# **Engineering Technology (ENGR 101)**

**Introduction to Arduino.**

#### **Mohammad Nekooei**

**School of Engineering and Computer Science**

**Victoria University of Wellington**

## **What is processor?**

- A processor is an integrated electronic circuit that performs the calculations that run a computer.
- A processor performs arithmetical, logical, input/output (I/O) and other basic instructions

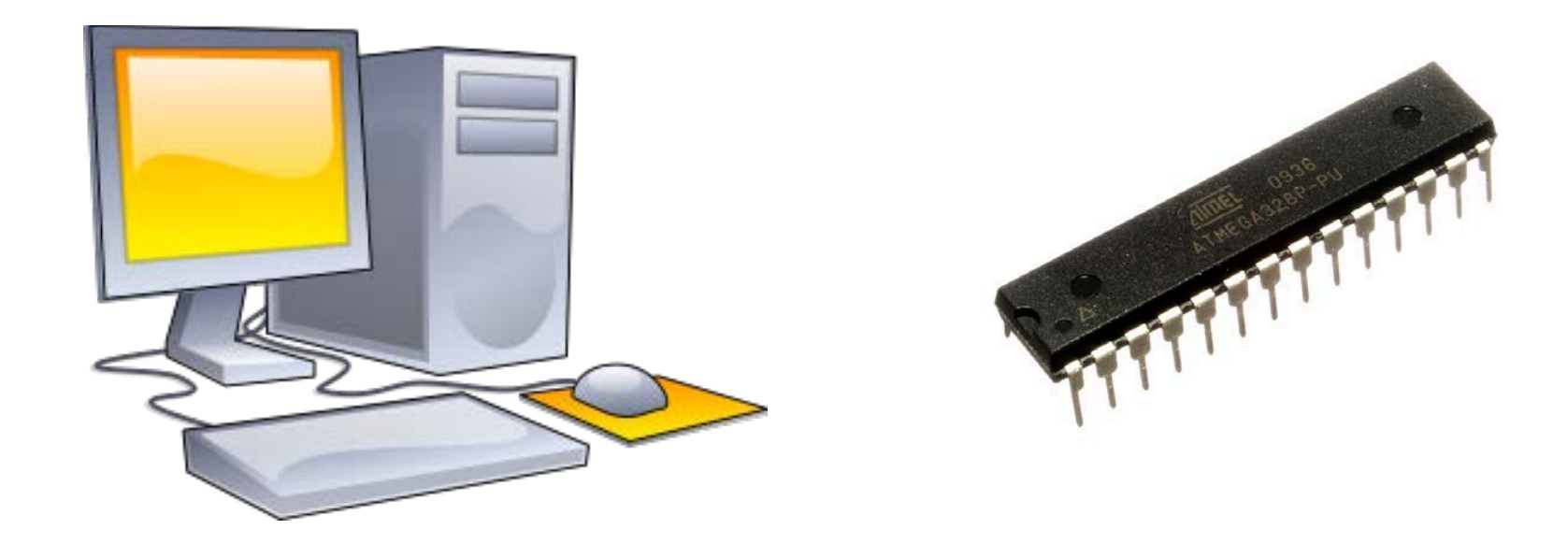

#### **What is Arduino?**

- Arduino is an open-source electronics prototyping platform based on flexible, easyto-use hardware and software.
- It's intended for
	- artists,
	- designers,
	- hobbyists,
	- and anyone interested in creating interactive objects or environments.
- http://www.arduino.cc/

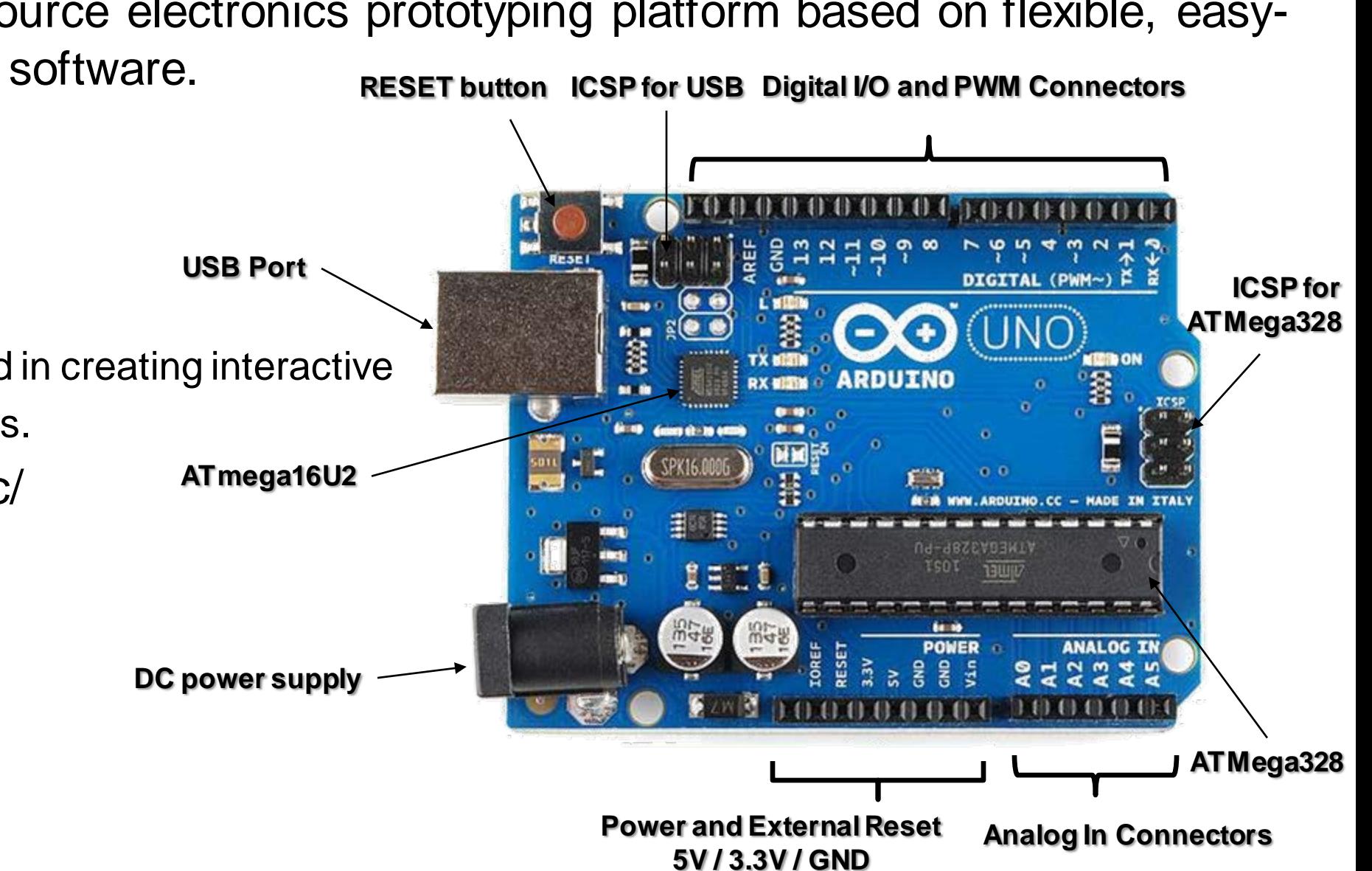

# **Arduino Components**

- ATmega328: the processor programmed by the user
- ATmega16U2: handles USB communication
- USB port.
- EEPROM memory
- Flash memory
- Input and Output Connectors
- ICSP pins for reprogramming
- Power regulator and connectors
- **Reset button**
- LED
- Clock

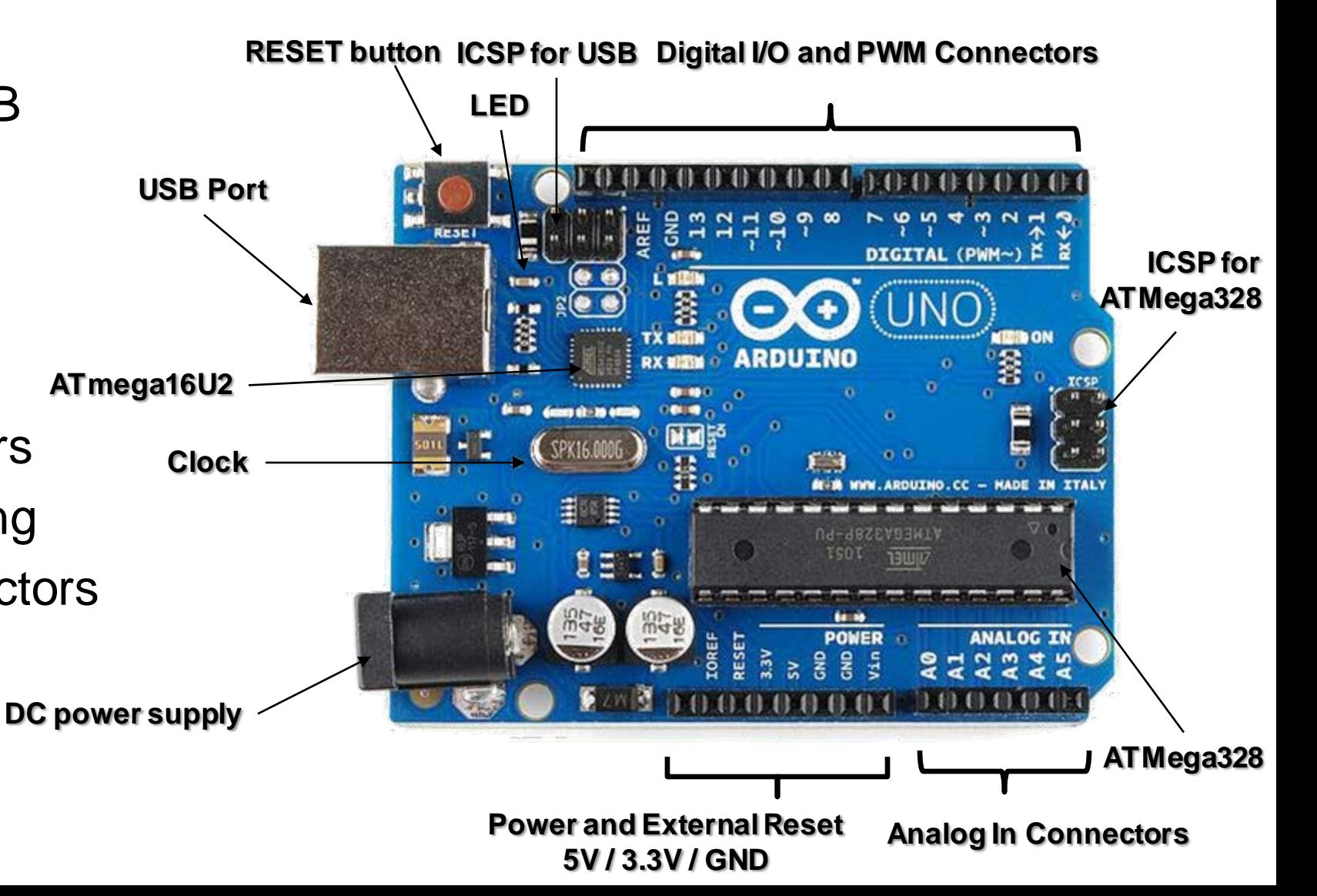

# **Application Code and Firmware**

- Two types of code executing on a simple microcontroller
	- 1. Application code
		- Executes main functionality
		- $\checkmark$  We write this code
		- Stored in Flash memory
		- Uploaded via USB
	- 2. Firmware
		- Low-level code:
		- Manages the system and USB
		- Not user programmable
		- $\checkmark$  Bootloader is fixed
		- Other firmware stored in Flash memory
		- Reprogrammed through ICSP and the bootloader
			- In-Circuit Serial Programming (ICSP)

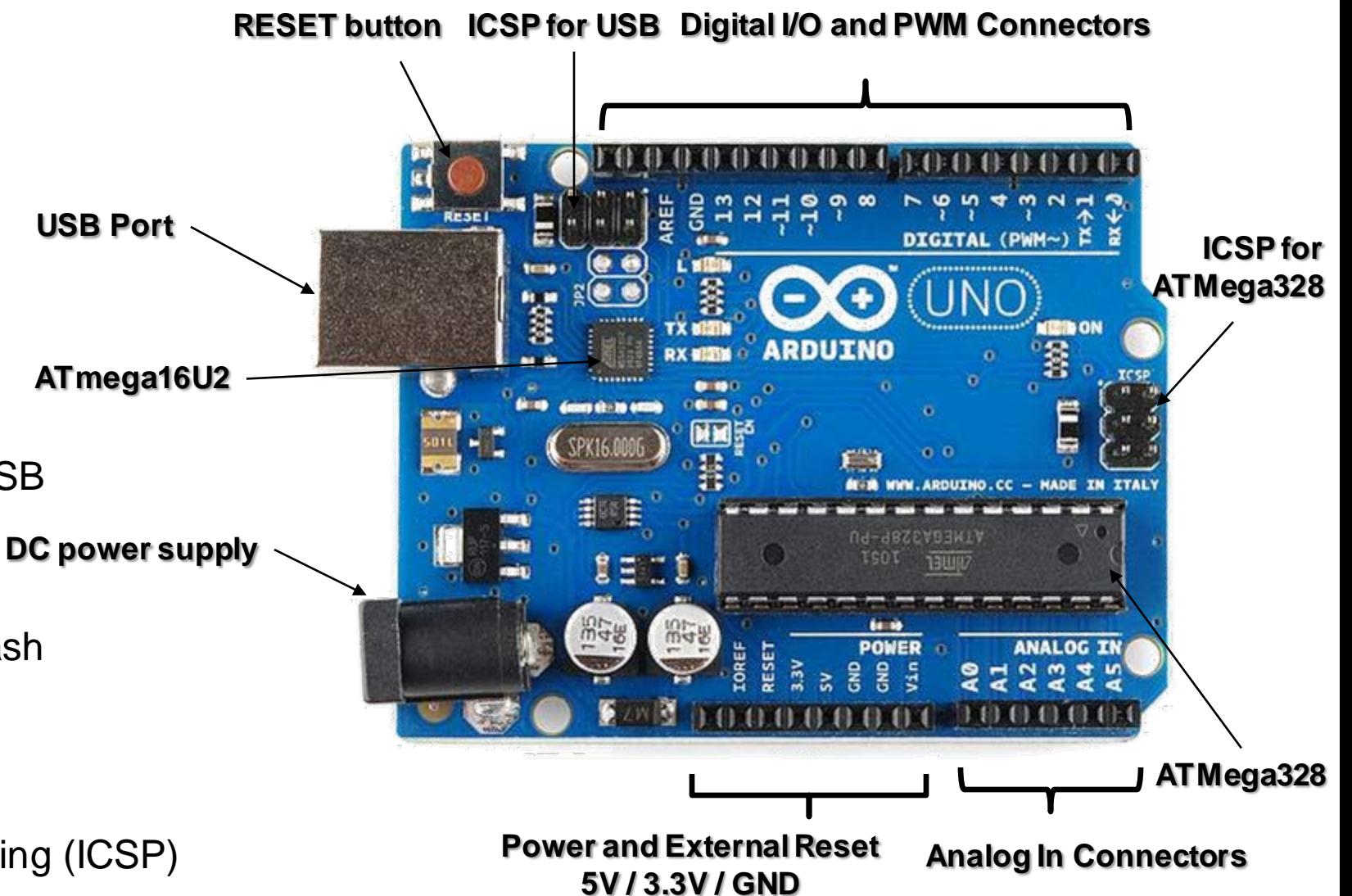

#### **Connecting to the world**

• Can connect sensors, actuators, and other electronics to the IO connectors.

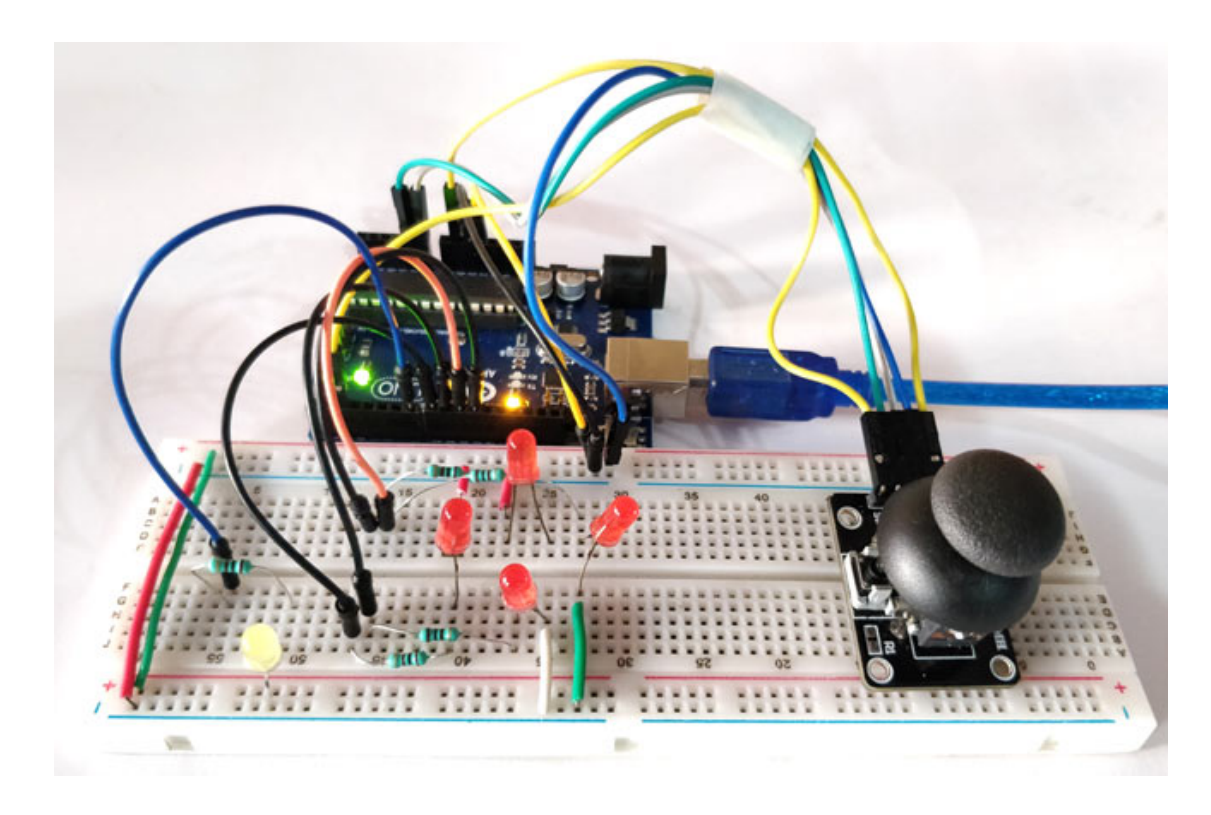

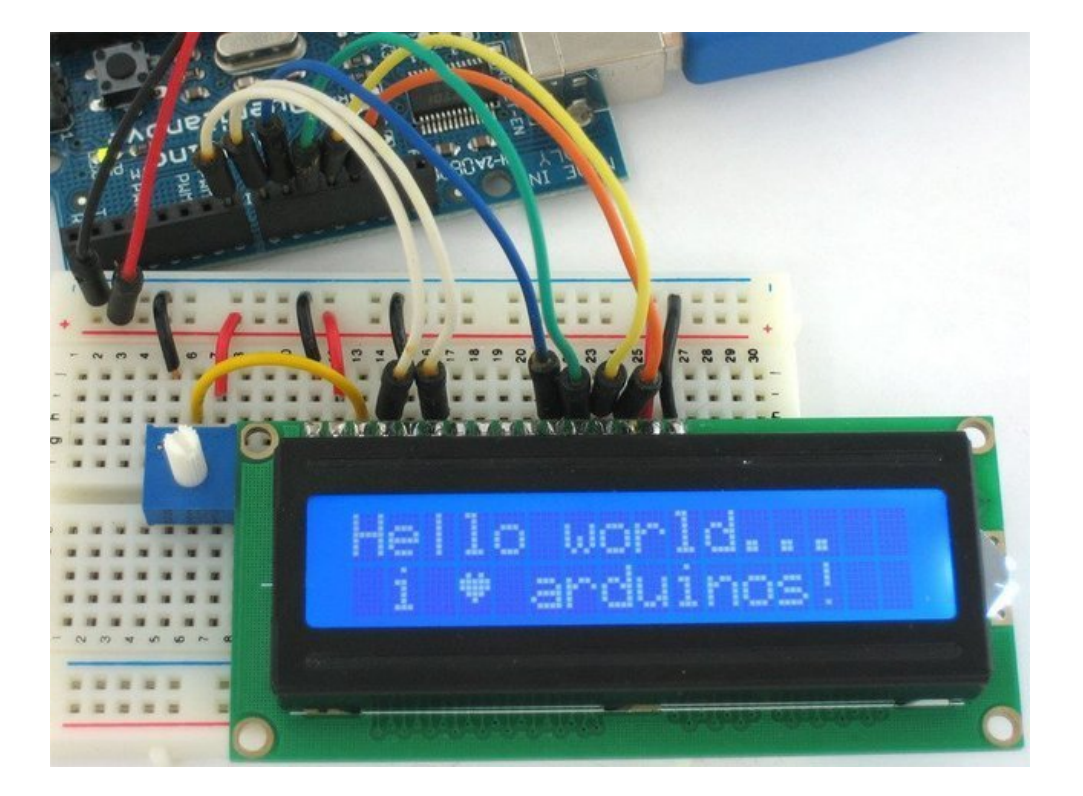

## **Arduino Shields**

- Special-purpose circuit boards:
	- Specialised functionality
	- Extends the Arduino
	- Easy to attach
	- Good libraries provided

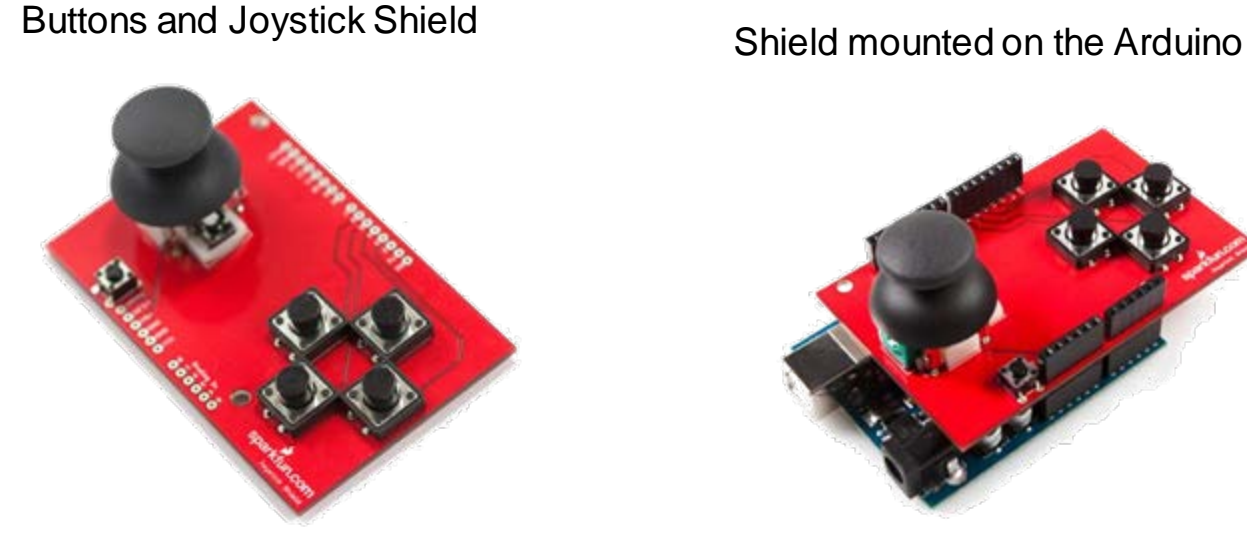

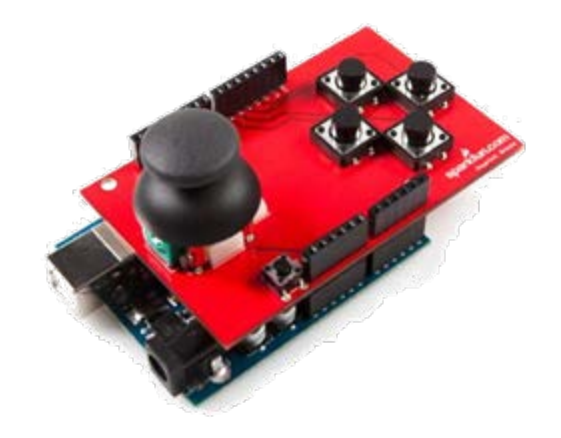

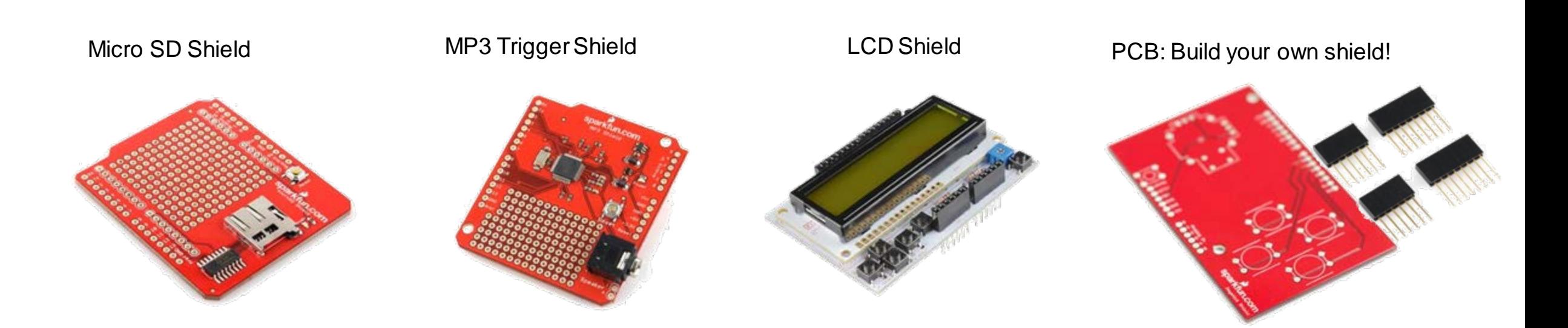

#### **Arduino Uno Specifications**

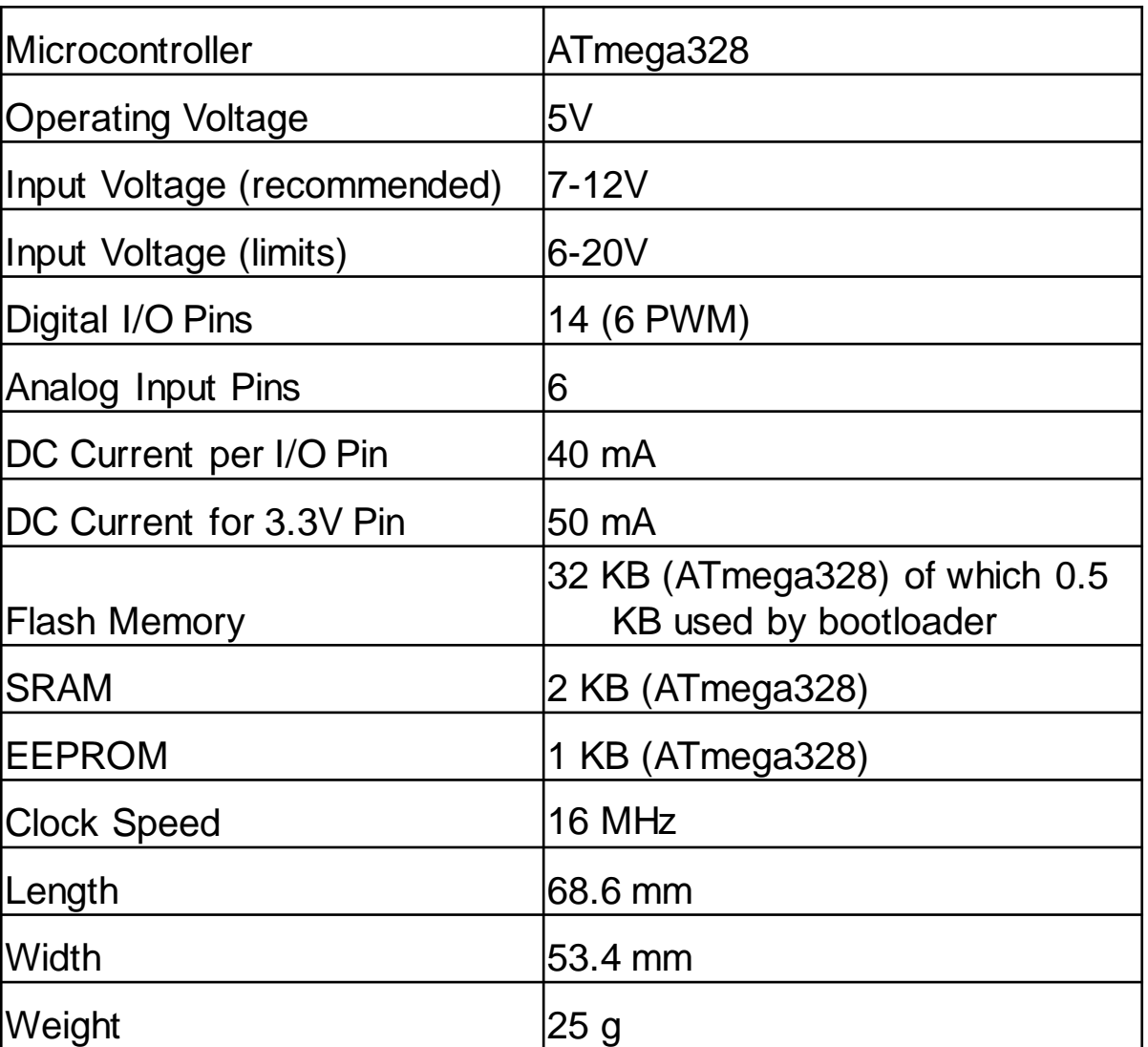

- A plain language description of the steps in an algorithm or another system
- 1 Repeat
- 2 Turn the built in LED on
- 3 Wait for one second
- 3 Turn the built in LED off
- 4 Wait for one second

- A plain language description of the steps in an algorithm or another system
- 1 Repeat
- 2 Turn the built in LED on
- 3 Wait for one second
- 3 Turn the built in LED off
- 4 Wait for one second

• A plain language description of the steps in an algorithm or another system

#### 1 Repeat

- 2 Turn the built in LED on
- 3 Wait for one second
- 3 Turn the built in LED off
- 4 Wait for one second

- A plain language description of the steps in an algorithm or another system
- 1 Repeat
- 2 Turn the built in LED on
- 3 Wait for one second
- 3 Turn the built in LED off
- 4 Wait for one second

### **Programming language for Arduino**

• At first, programming language in Arduino it might look cryptic.

```
void setup() {
   pinMode(LED_BUILTIN,OUTPUT);
}
void loop() { 
   digitalWrite(LED_ BUILTIN, HIGH);
   delay(1000);
   digitalWrite(LED_ BUILTIN, LOW);
   delay(1000);
}
```
- We can use graphical programming
	- You can learn programming fundamentals
	- You do not need to worry about syntax

#### **Graphical programming**

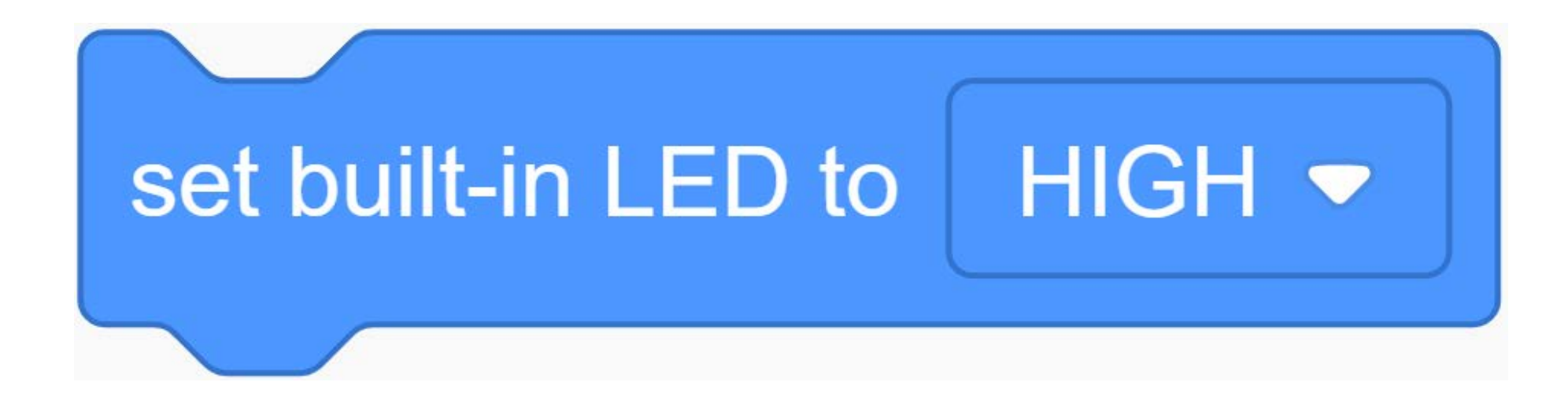

#### **Using the Simulator**

• AUTODESK, Tinkercad: <https://www.tinkercad.com/>

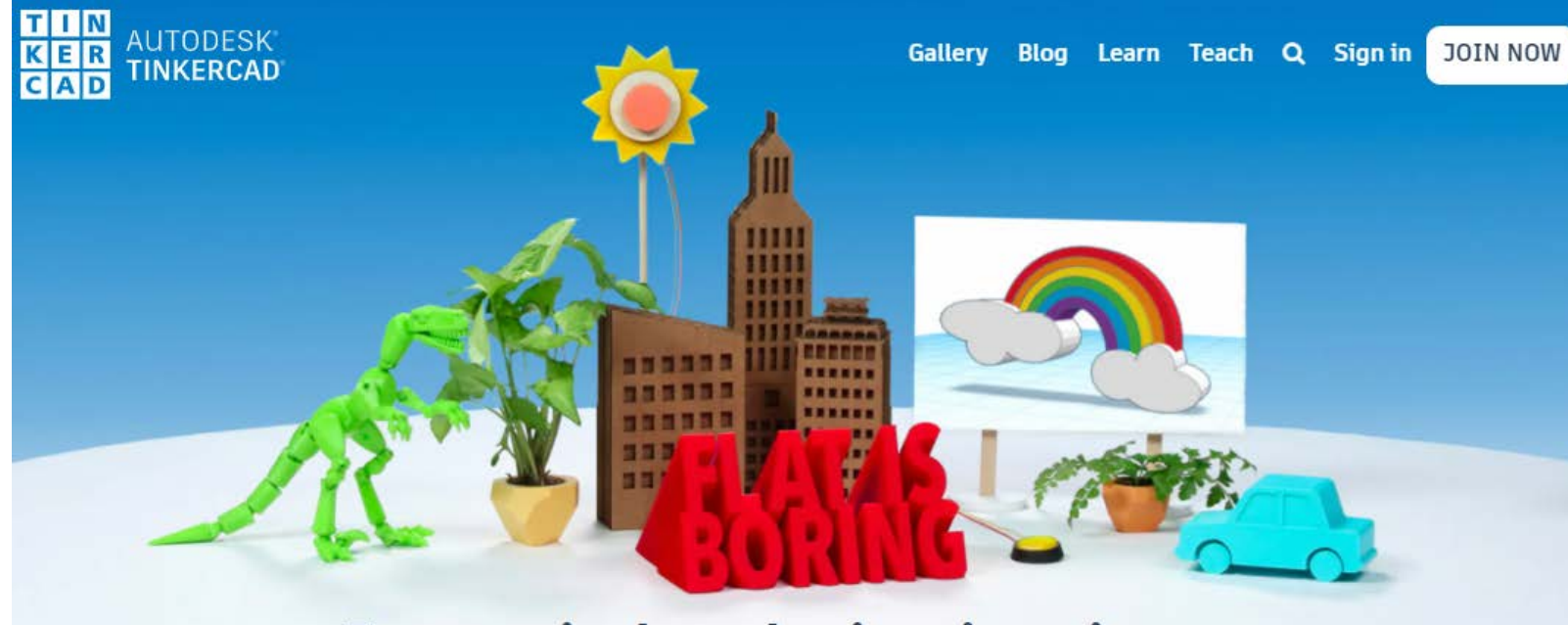

#### **AUTODESK® TINKERCAD®**  $C|A|D$

#### From mind to design in minutes

Tinkercad is a free, easy-to-use app for 3D design, electronics, and coding. It's used by teachers, kids, hobbyists, and designers to imagine, design, and make anything!

Join your class

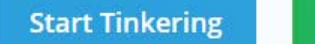

#### **Using the TinkerCad Simulator**

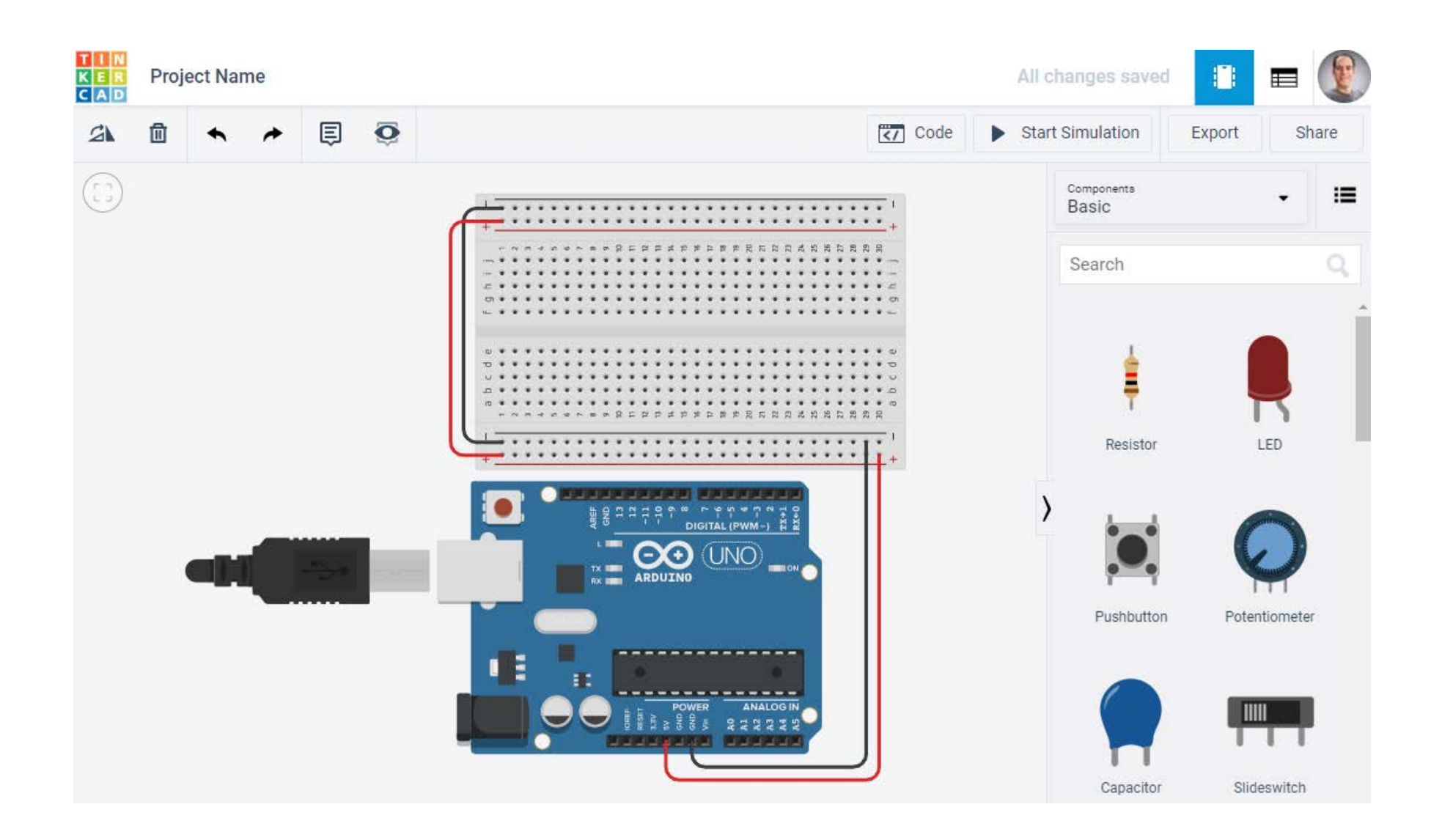

#### ENGR 101 Arduino: 32

#### **Graphical programming in TinkerCad**

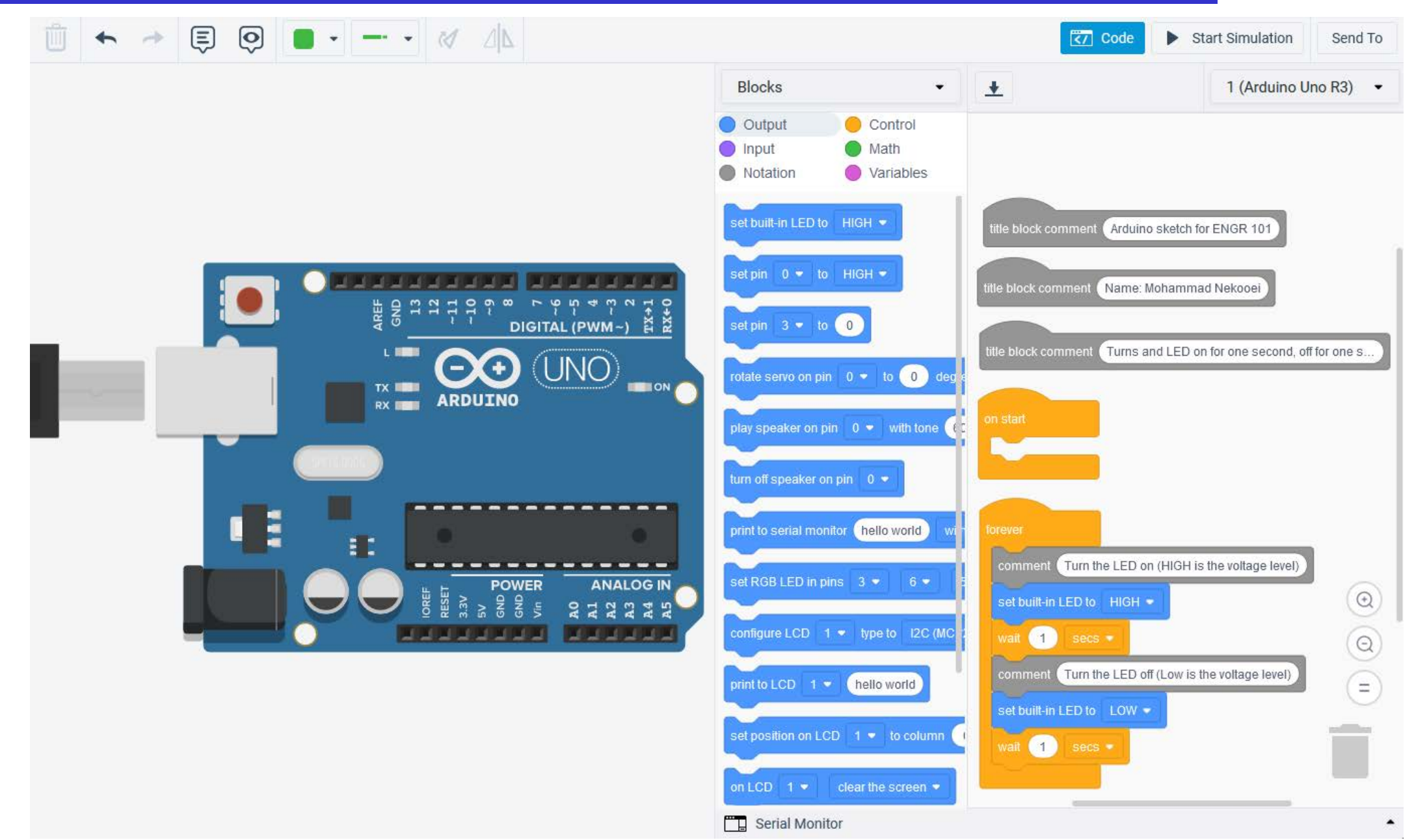

#### ENGR 101 Arduino: 33

## **Graphical programming in TinkerCad**

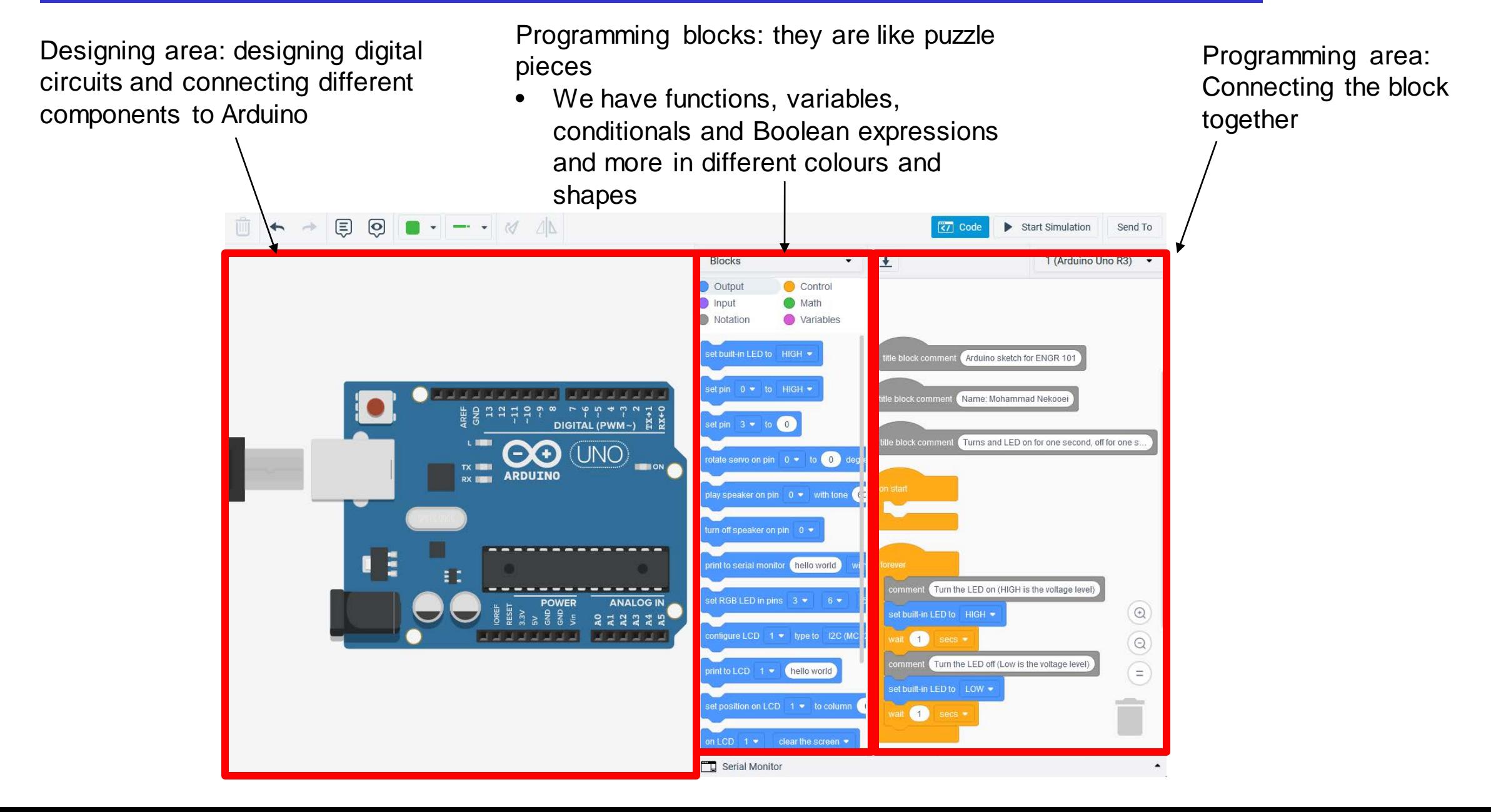

#### **Serial Monitor in TinkerCad**

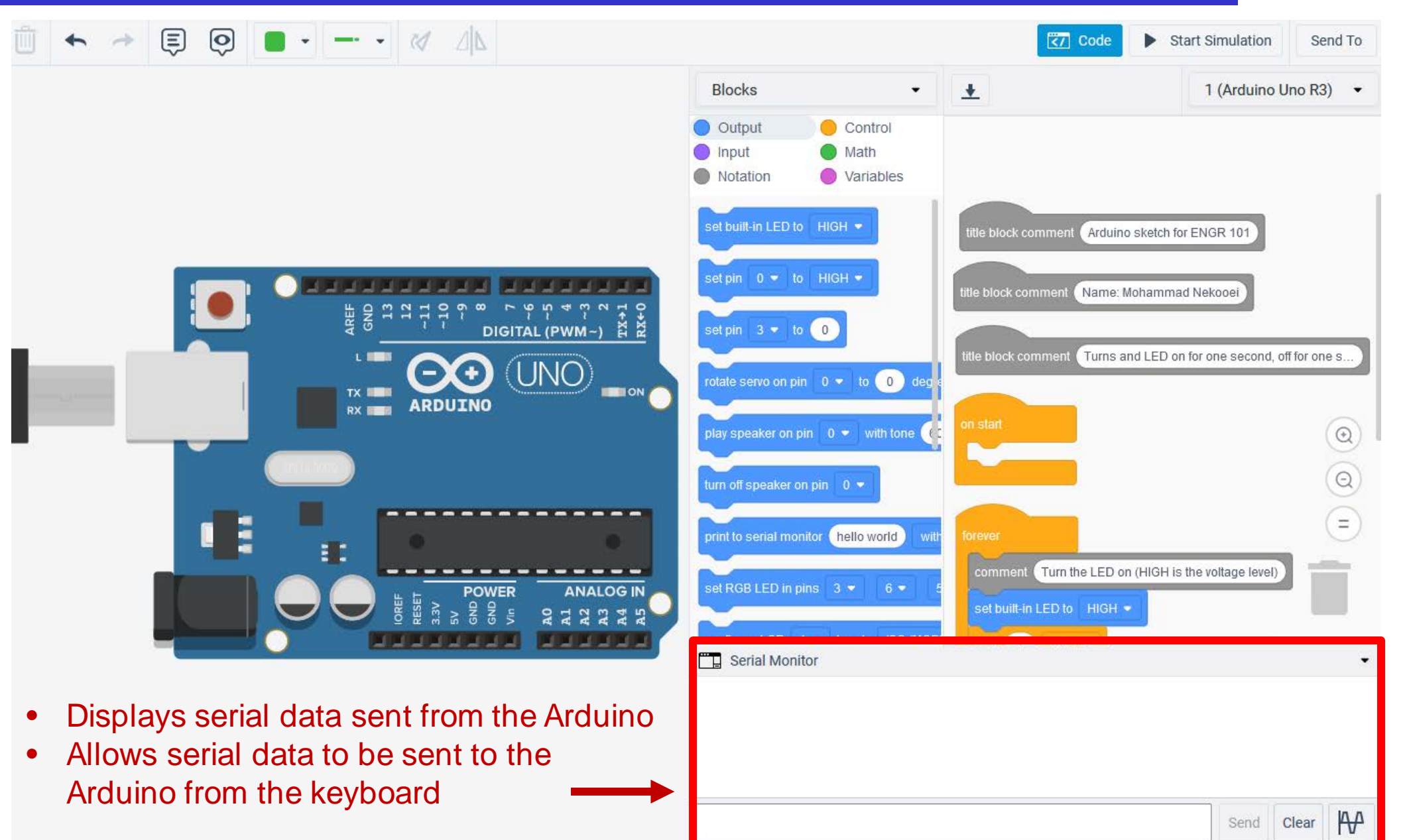